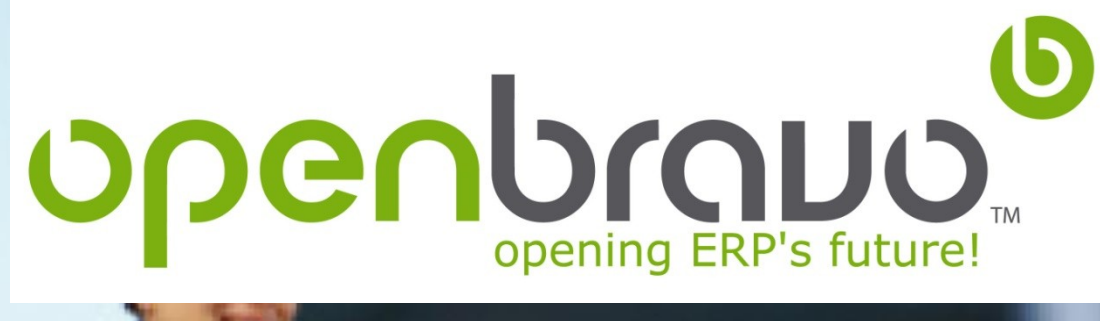

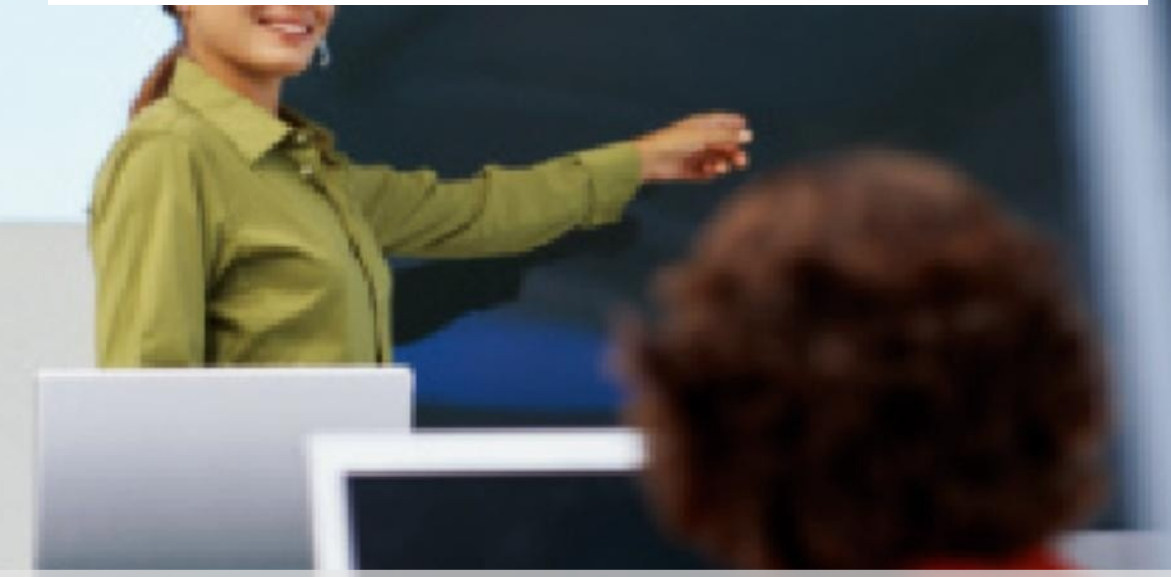

# **Openbraud**

**Initial Administration Training Development in Openbravo ERP**

12 February 2018

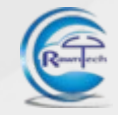

#### **Development in Openbravo ERP**  Agenda

**Advanced Development**

**Reporting features**

**Development environment**

**Deployment scenarios**

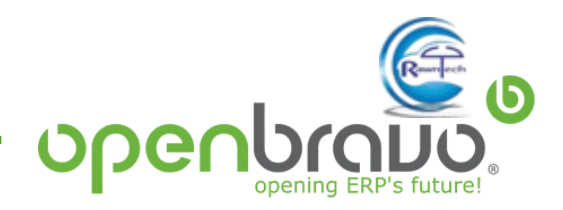

**[http://wiki.openbravo.com/wiki/ERP/2.50/Developers\\_Guide/HowTos](http://wiki.openbravo.com/wiki/ERP/2.50/Developers_Guide/HowTos)**

- **Datasets**
- **Alerts**
- **Widgets**
- **Store procedures**
- **Processes**
- **Background processes**
- **REST Web services**

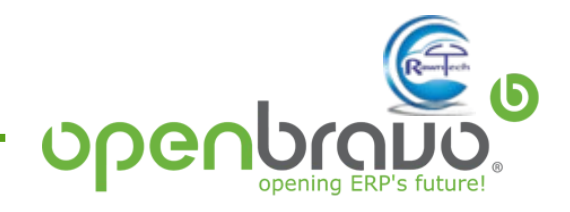

#### **Development in Openbravo ERP Dataset**

Datasets allow to export the sets of data from different tables in one step. This is especially useful to manage and distribute the module along with reference data, for instance tax rates, regions or default data in a new table(s) added by a module.

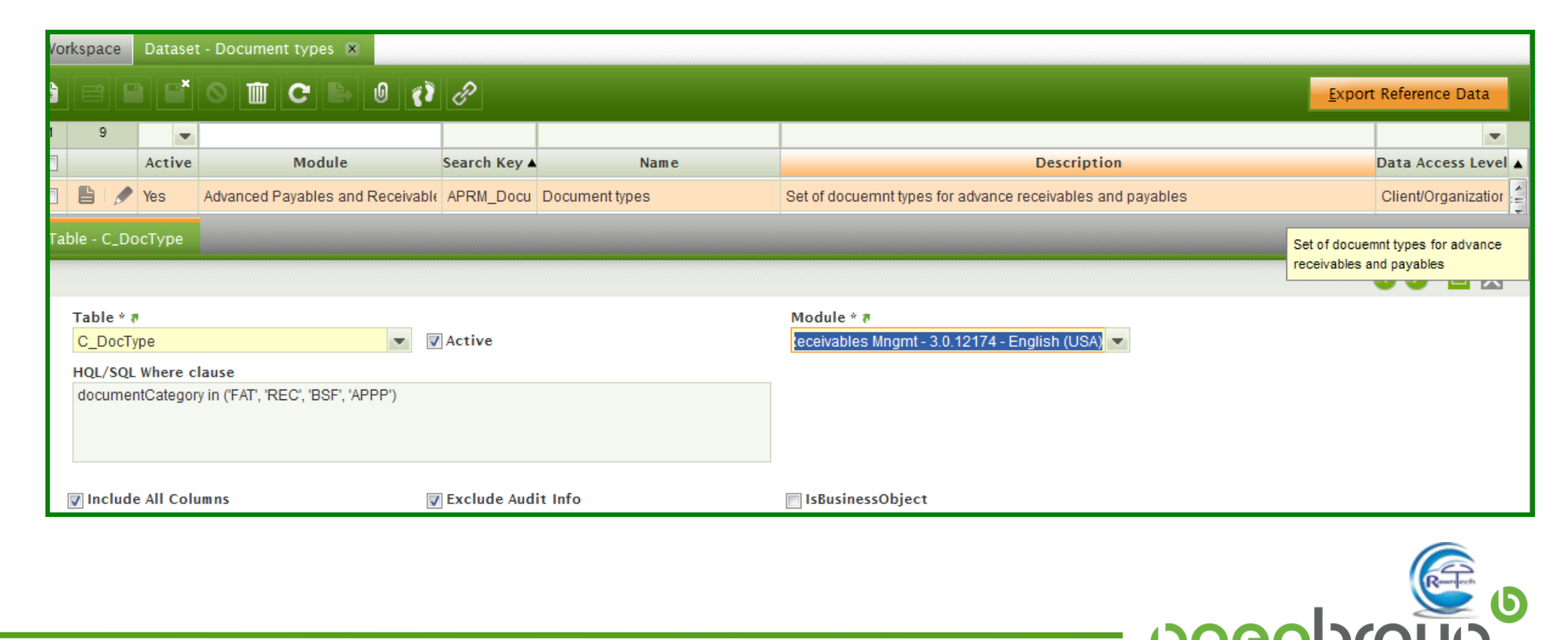

#### **Development in Openbravo ERP**  Alerts

Alerts are non-intrusive informational messages to individual users or groups (roles) about anything within the system. One can define unlimited number of alerts for various statuses, errors, informative purposes, reminder etc. Some examples are:

- Errors in the application dictionary that the System Administrator needs to be alerted about (e.g. a table without a an identifier)
- Errors in master data (e.g. a Business partner without an address)
- Notifications about critical situations (e.g. overdue payments)

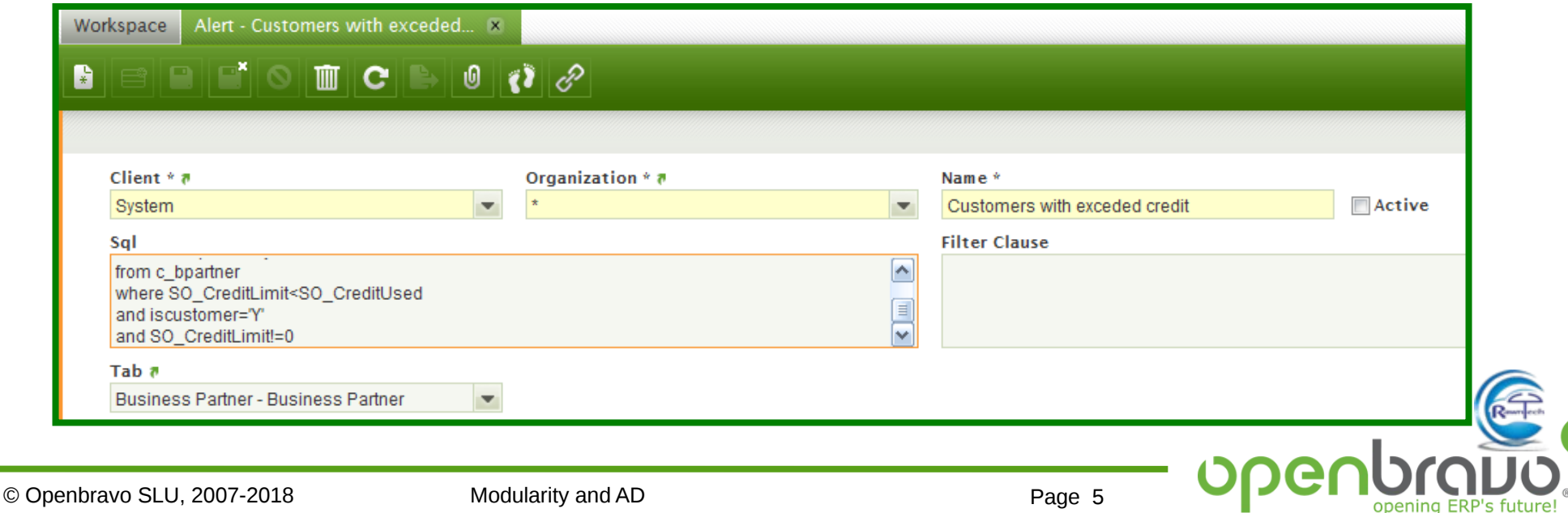

#### **Development in Openbravo ERP Widgets**

Widgets are the elements which create the My Openbravo main screen.

There are three types depending on the superclass inherited

- HTML Widget
- URL Widget
- Query/List Widget

HQL clause determines the information shown.

Application • | Alerts (0) | Help • | Openbravo • | 23

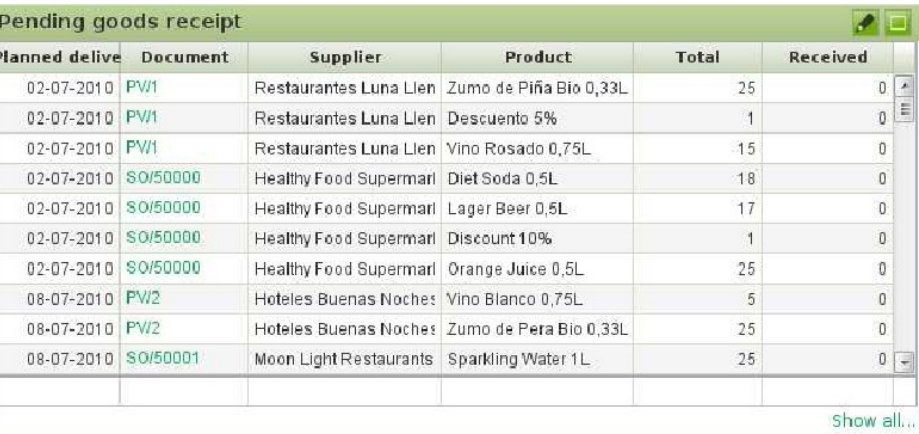

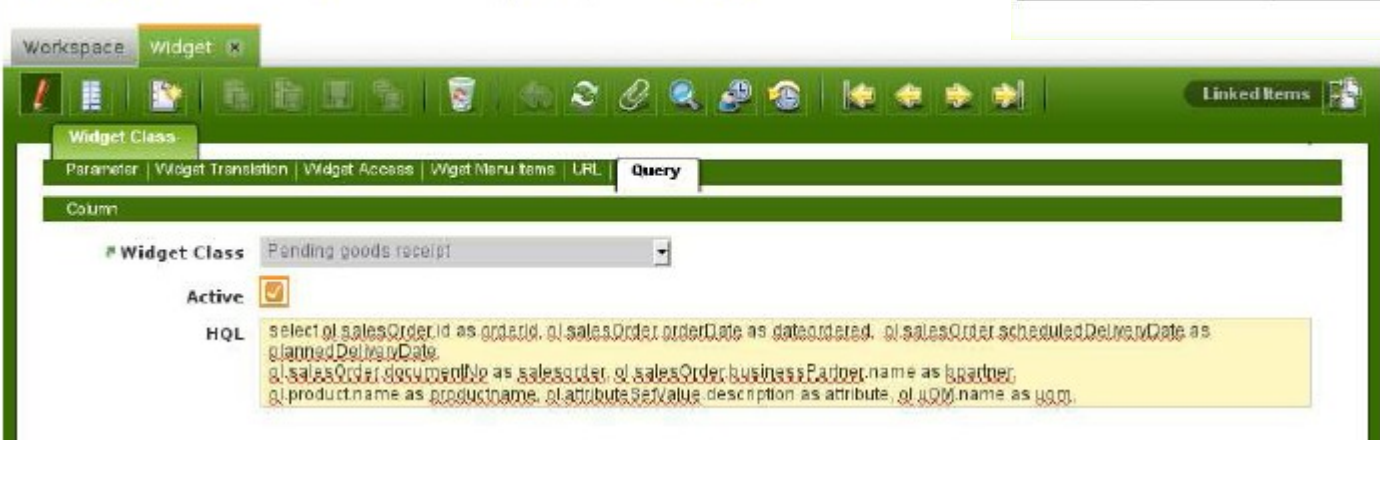

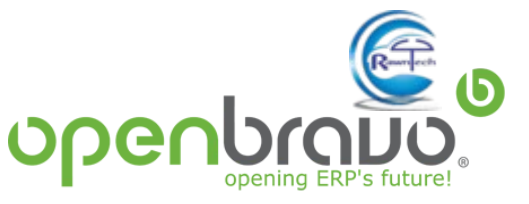

#### **Development in Openbravo ERP**  Store Procedures

Stored procedures are blocks of code that form some of the business logic of Openbravo ERP. They are stored directly within the database which makes them database engine specific and dependent. Openbravo ERP currently only supports Oracle and PostgreSQL databases which have a very similar Procedural Language syntax.

AD\_PINSTANCE and AD\_PINSTANCE\_PARAM tables store data when executing a store procedure.

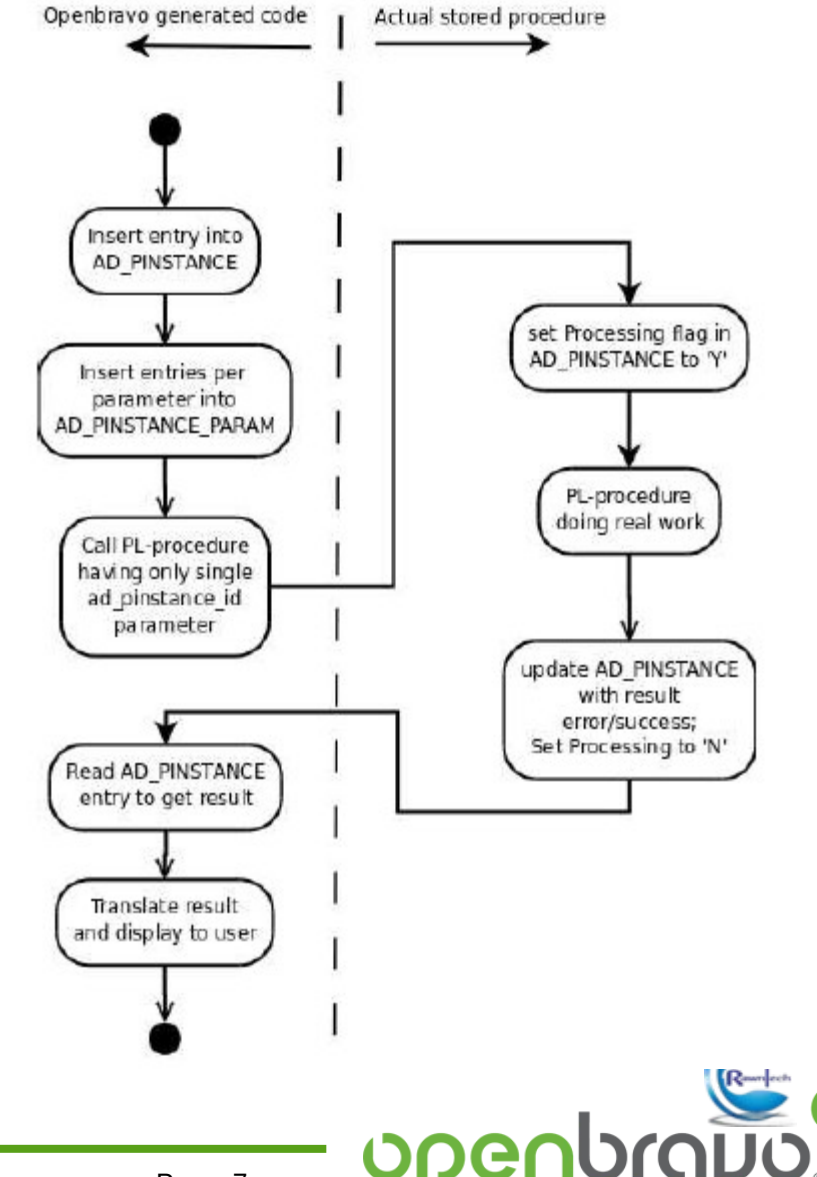

#### **Development in Openbravo ERP**  Java processes

The Java class implementing the process must extend the interface

org.openbravo.scheduling.Process

This interface just defines a method:

public void execute(ProcessBundle bundle) throws Exception;

This method receives a ProcessBundle, this bundle contains all the parameters for the process.

final String myParam = (String) bundle.getParams().get("myParam"); When the process finishes it must add a result to this bundle, this result is an OBError

instance that will be shown in the UI.

```
final OBError msg = new OBError();
msg.setType("Success");
msg.setTitle("Done");
msg.setMessage("Process finished correctly");
bundle.setResult(msg);
```
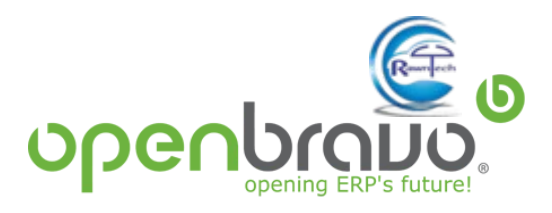

*Quartz* is a robust, scalable and extensible open source process scheduling framework that can be integrated into virtually any Java EE or Java SE application.

- Is **simple**: Quartz provides a robust and well designed API that is easy to extend
- Is **configurable**: Quartz enables developers to customize the configuration of the scheduling environment
- **Listeners**: Quartz provides the ability to define listeners to do basically whatever you want in response to process behavior and events.
- **Plugins**: Quartz also provides the ability to define plugins that perform custom functionality when the scheduler starts up and shuts down.

#### *Java Implementation*

The DalBaseProcess is an abstract class that indicates the **doExecute** method to be implemented public void doExecute(ProcessBundle bundle) throws Exception {

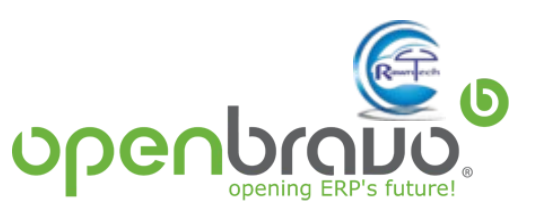

#### **Development in Openbravo ERP**  Web services

An Openbravo REST webservice implementation consists of two parts:

• A class implementing the desired web service behavior. This class should implement the interface: org.openbravo.service.web.WebService

This interface has four methods which correspond to the HTTP request methods:

GET, POST, PUT, DELETE. The four methods all receive the same three parameters:

- 1. path: the part of the path after the context path,
- 2. request: the Http request object,
- 3. response: the Http response object.
- A configuration file to register the webservice with Openbravo REST framework

For example, if the webservice shall return all the sales orders for a certain product. The workflow of the service must be:

- 1. Receive the http request which contains the product ID as a parameter
- 2. Read all sales orders which have this product in any of the order lines
- 3. Convert the sales order(s) to an xml
- 4. Return the xml to the client browser sending the request

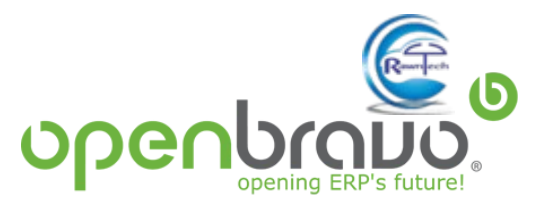

**Advanced development**

**Reporting features**

**Development environment**

**Deployment scenarios**

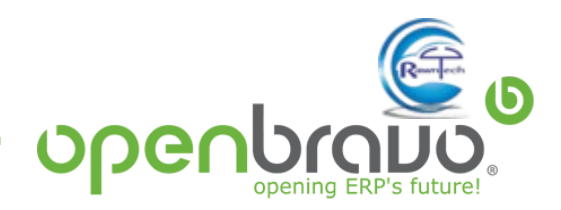

#### **Reporting** JasperReports library

*JasperReports*, included in Openbravo ERP architecture, is an Open source library for reports implementation.

Development tool for these reports is *iReport*.

Latest version for Openbravo 3 RC7 is **4.0.1**

- **Database connector (Oracle and PostgreSQL)**
- Report generation wizard
- WYSIWYG
- **•** Compilation and preview
- Output formats (csv, xls, pdf, hmtl)
- **Fields formatting**
- **•** Data grouping
- **Parameter management**
- **Sub-reports creation**
- Graphics design

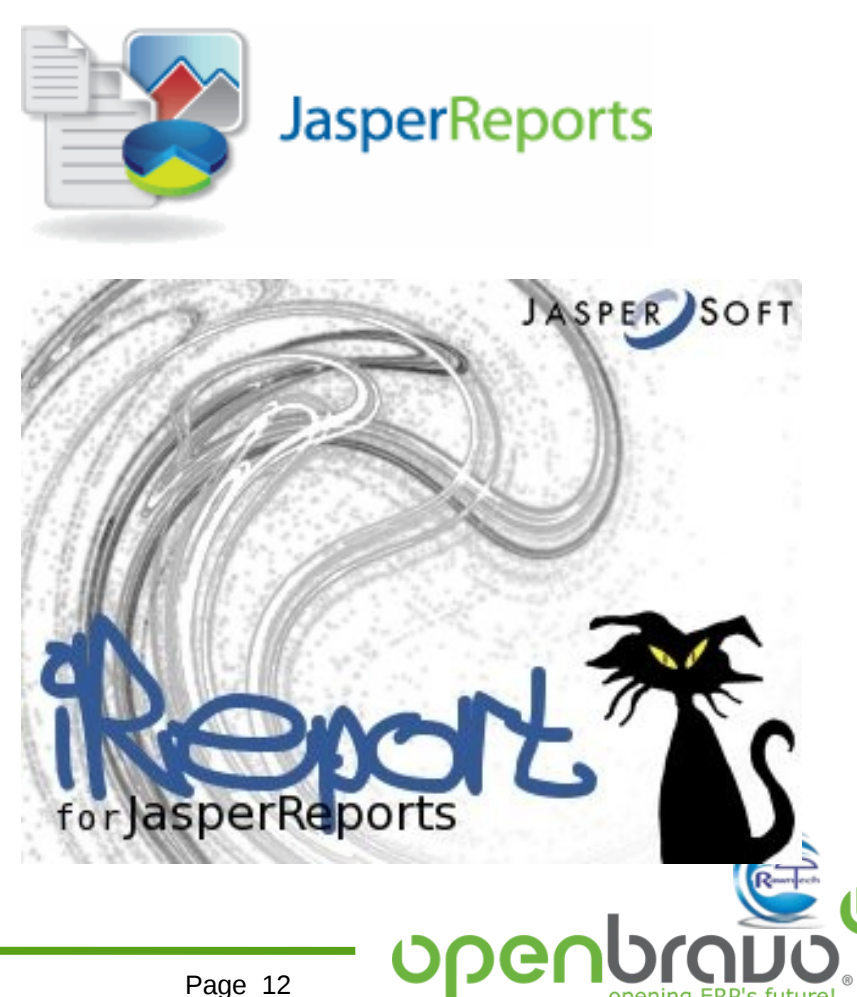

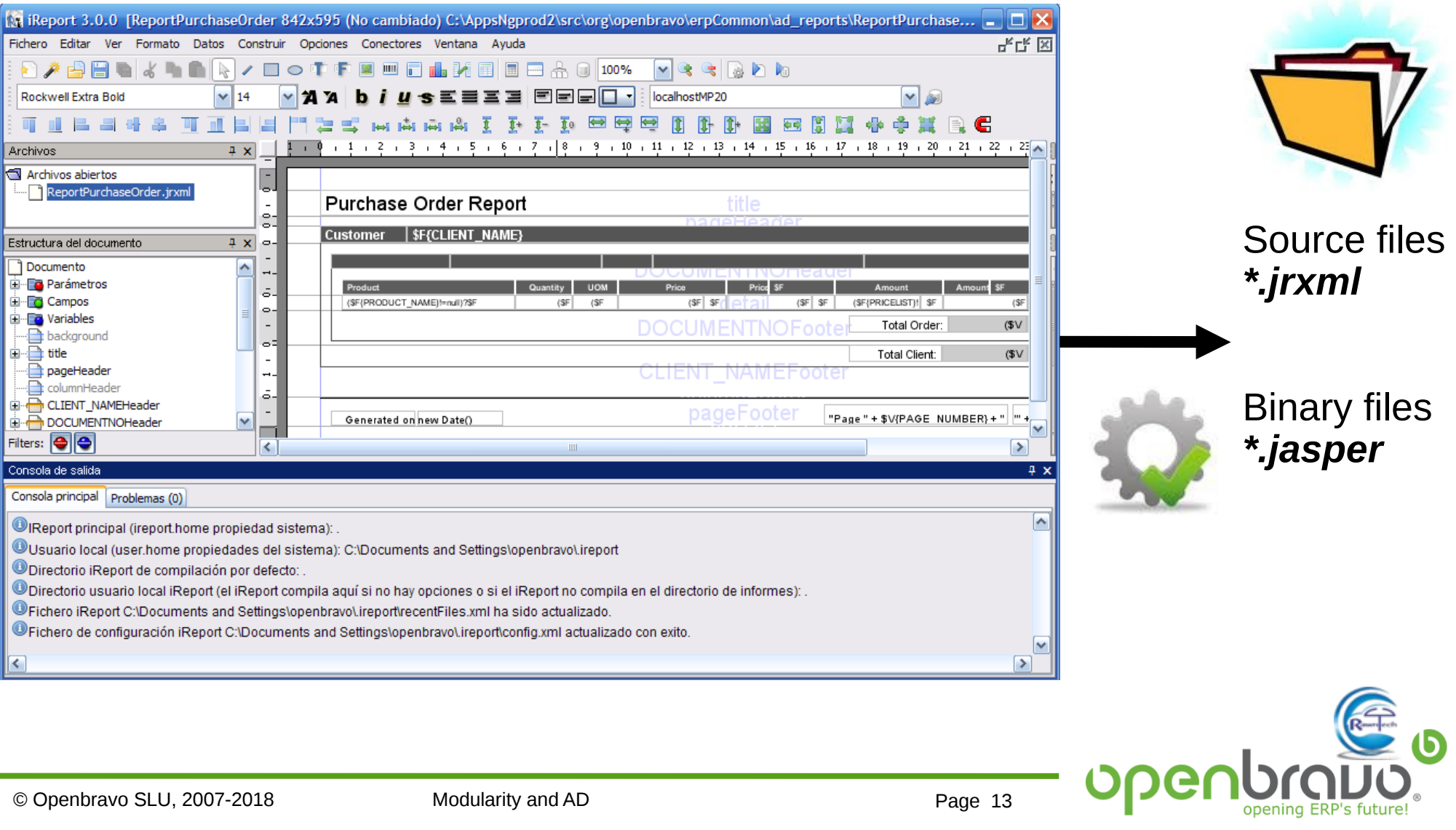

#### **Reporting** Type of reports in Application Menu

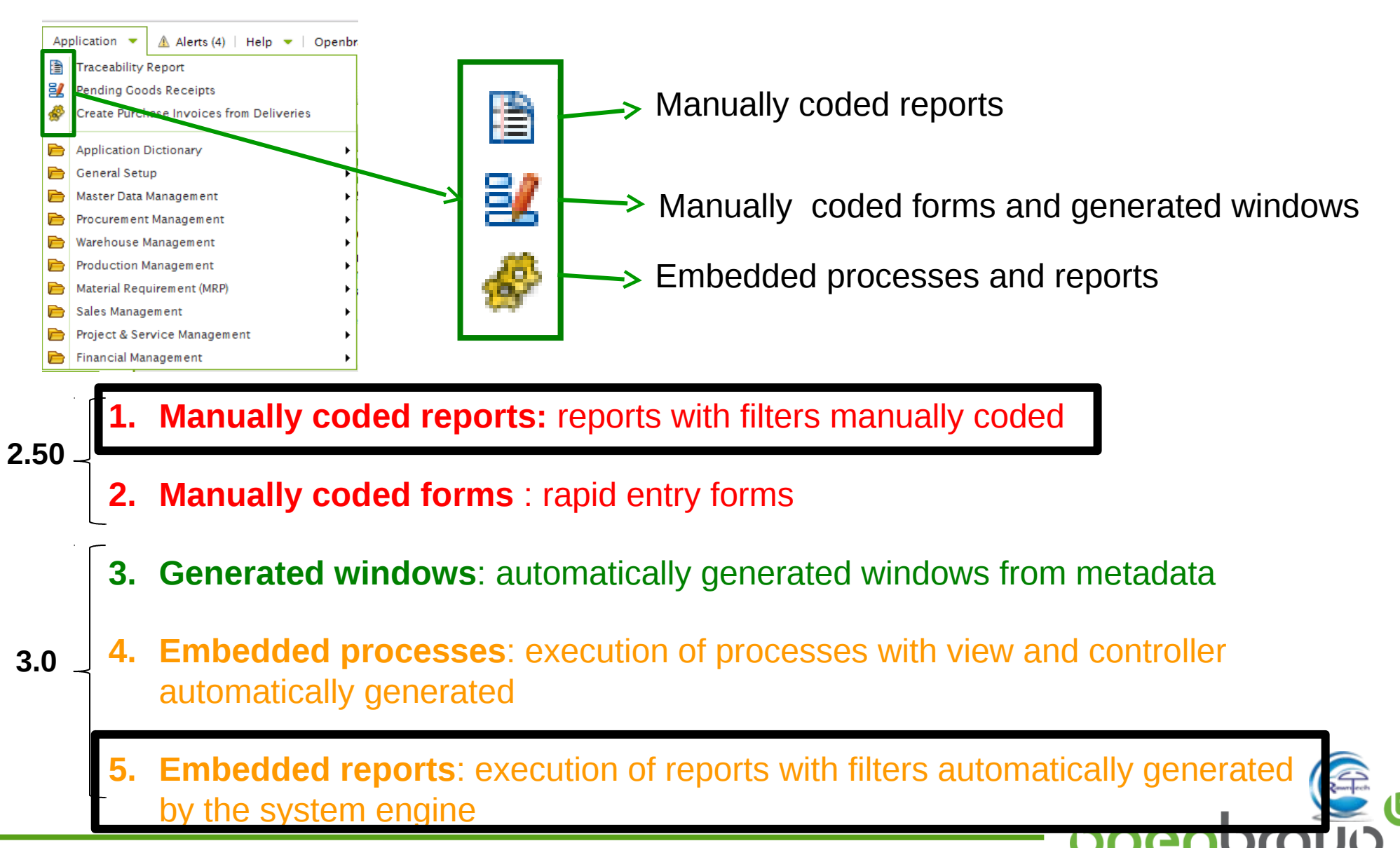

opening ERP's future!

#### **1. Manually coded reports**

- Filter windows are coded by XML Engine principles (HTML, XML, XSQL and JAVA files)
- Analysis Tools folder with icon
- Radio buttons and multiple-choice business partner and product selectors
- Dimensional Reports
- Execute a Jasper Report
- High level of difficulty in

Sales Dimensional Report

**Discount Invoice Report** 

Sales Order Report

Shipment Report

**Invoice Detail** 

Shipments Dimensional Report

Invoiced Sales Order Report

Delivered Sales Order Report

**Orders Awaiting Invoice Report** 

**Orders Awaiting Delivery Report** 

Customer Invoice Report Sales Invoice Dimensional Report

Sales Order Returns Dimensional Report

modifications due to a lack

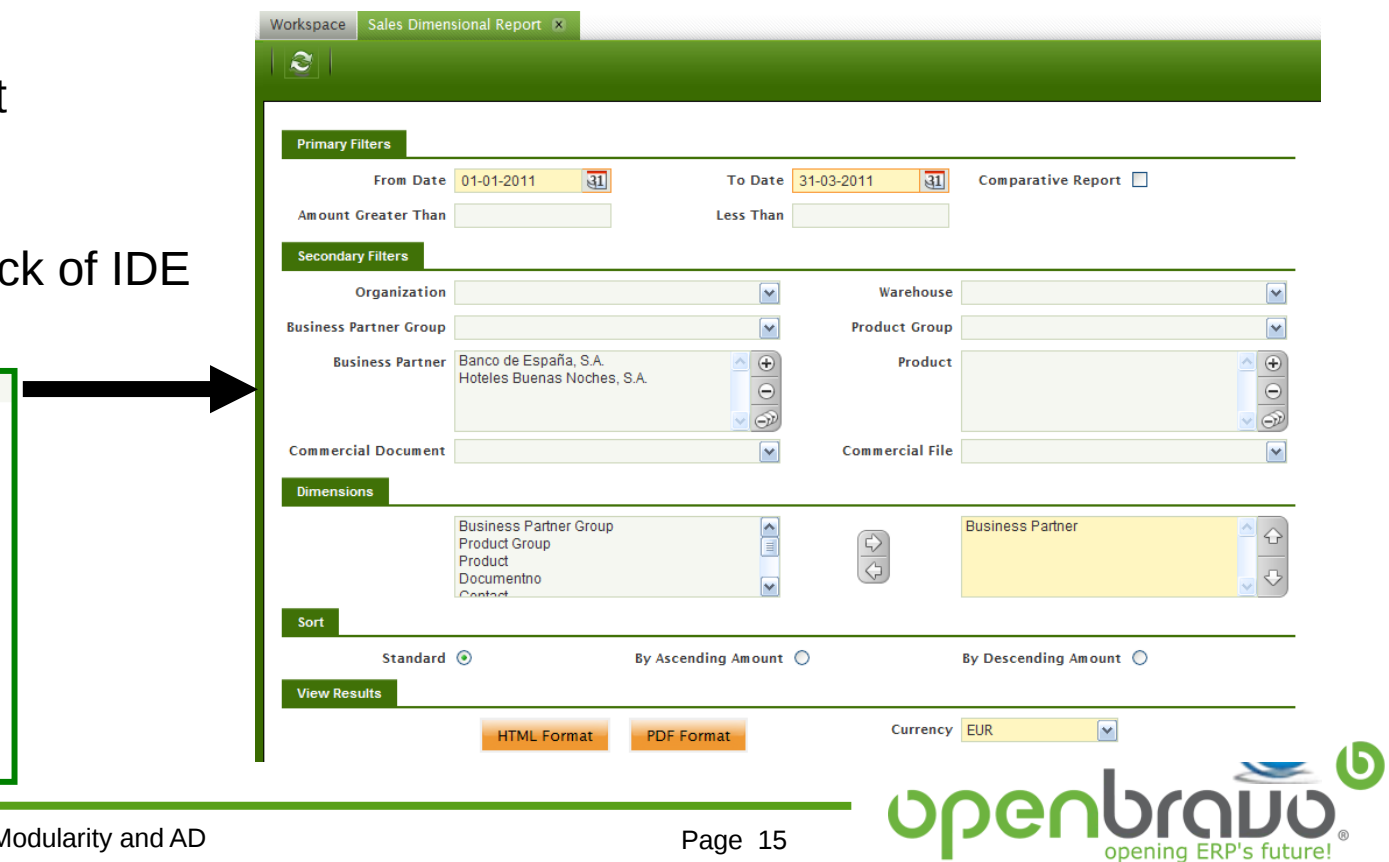

眥

虐

睧

眥

睧

睧

氇

眥

氇

眥

眥

#### **2. Embedded reports**

- Filters are automatically generated from the Application Dictionary
- Gear icon in the menu identifies this implementation
- Restricted type of selector parameters
- Output format (xls, pdf, csv, html)
- Execute a Jasper report
- Low effort of implementation

Purchase Dimensional Report

Purchase Order Report

Vendor Invoice Report

Material Receipts Dimensional Report

Purchase Invoice Dimensional Report

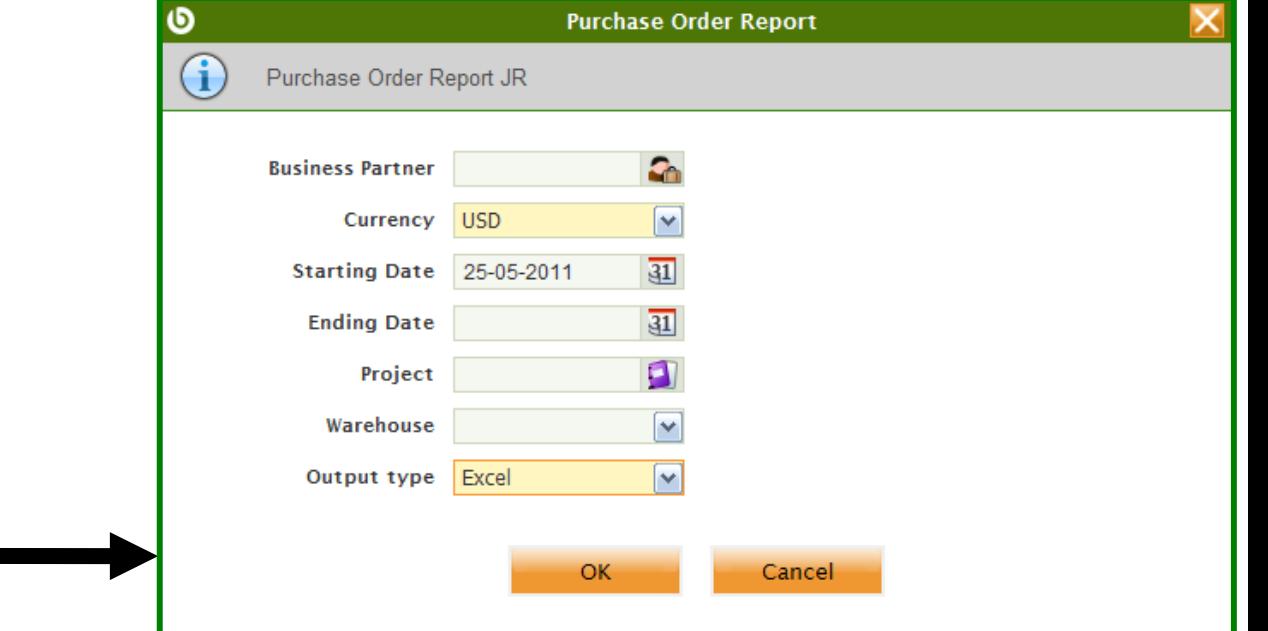

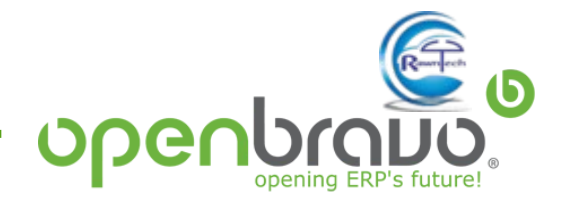

追

眥

脂

Š

眥

#### **3. Export features**

Out-of-the-box export features from all application windows

(tables and views of the database)

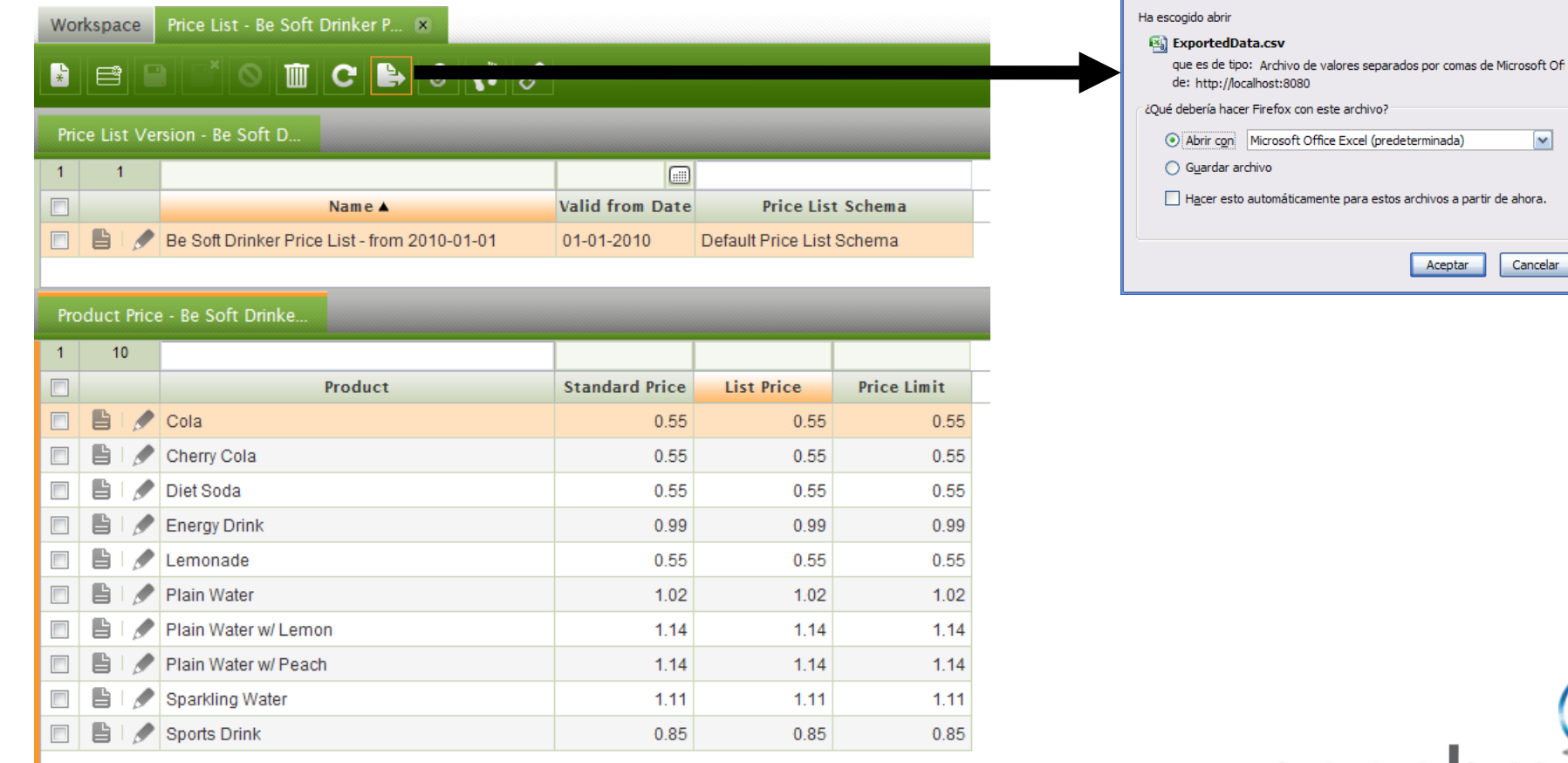

Abriendo ExportedData.csv

 $\boxed{\mathbf{v}}$ 

#### **4. QueryList Widgets**

#### Out-of-the-box export facilities from QueryList widgets

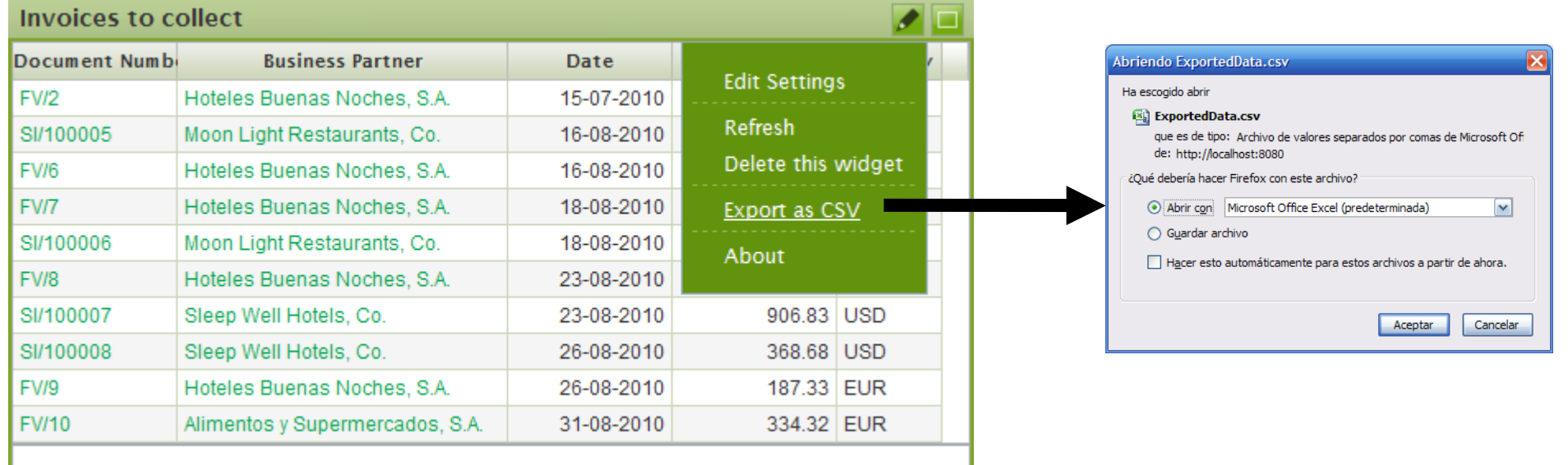

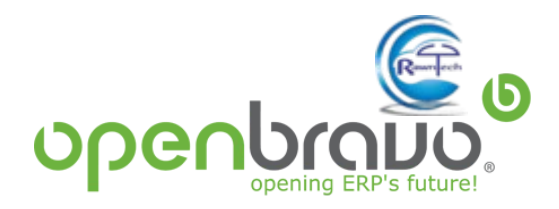

**Advanced development**

**Reporting features**

**Development environment**

**Deployment scenarios**

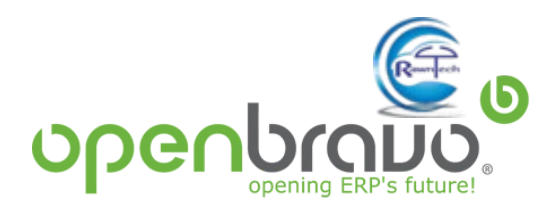

#### **Working environment and third party applications**

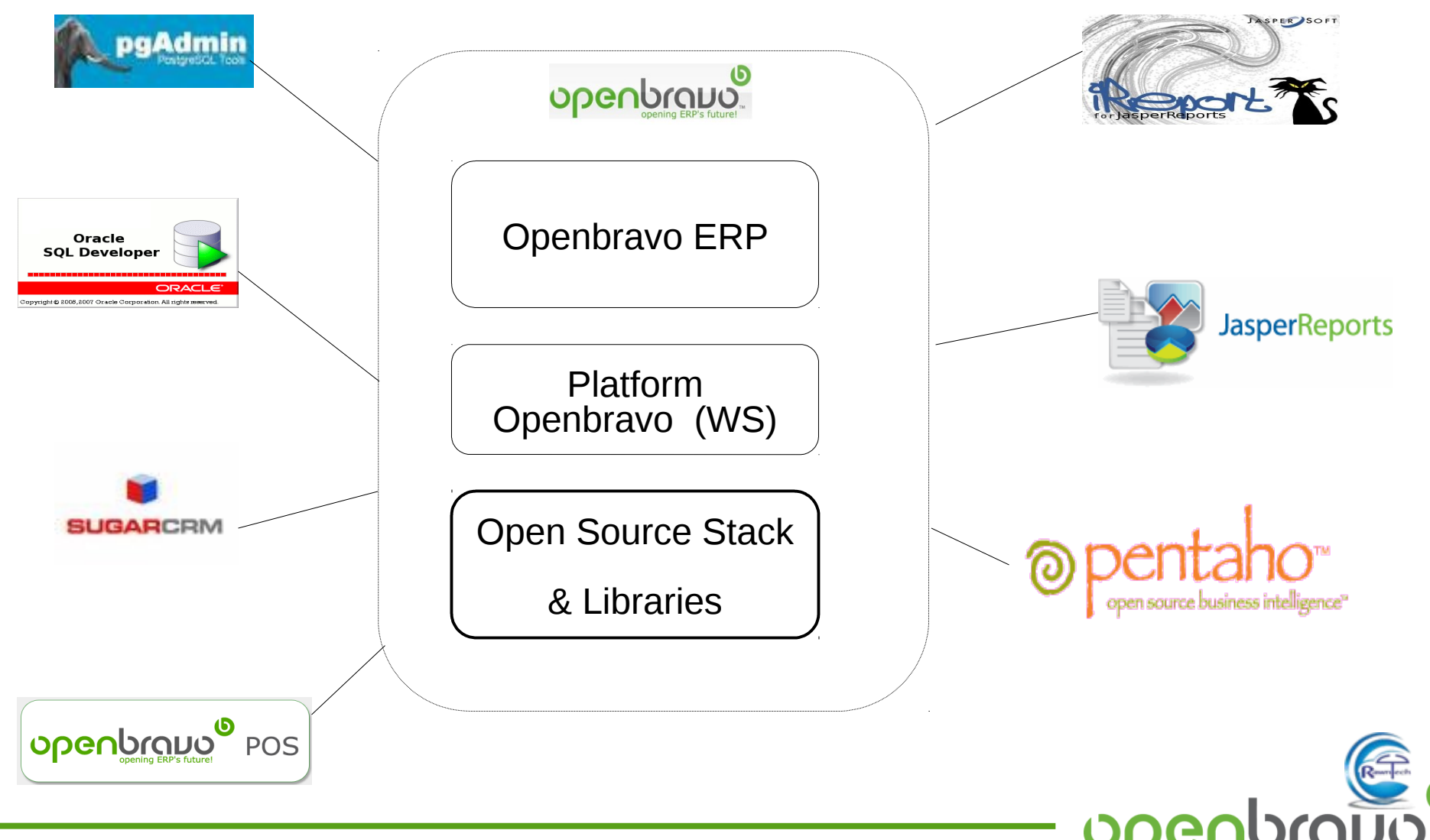

#### **Working environment and third party applications**

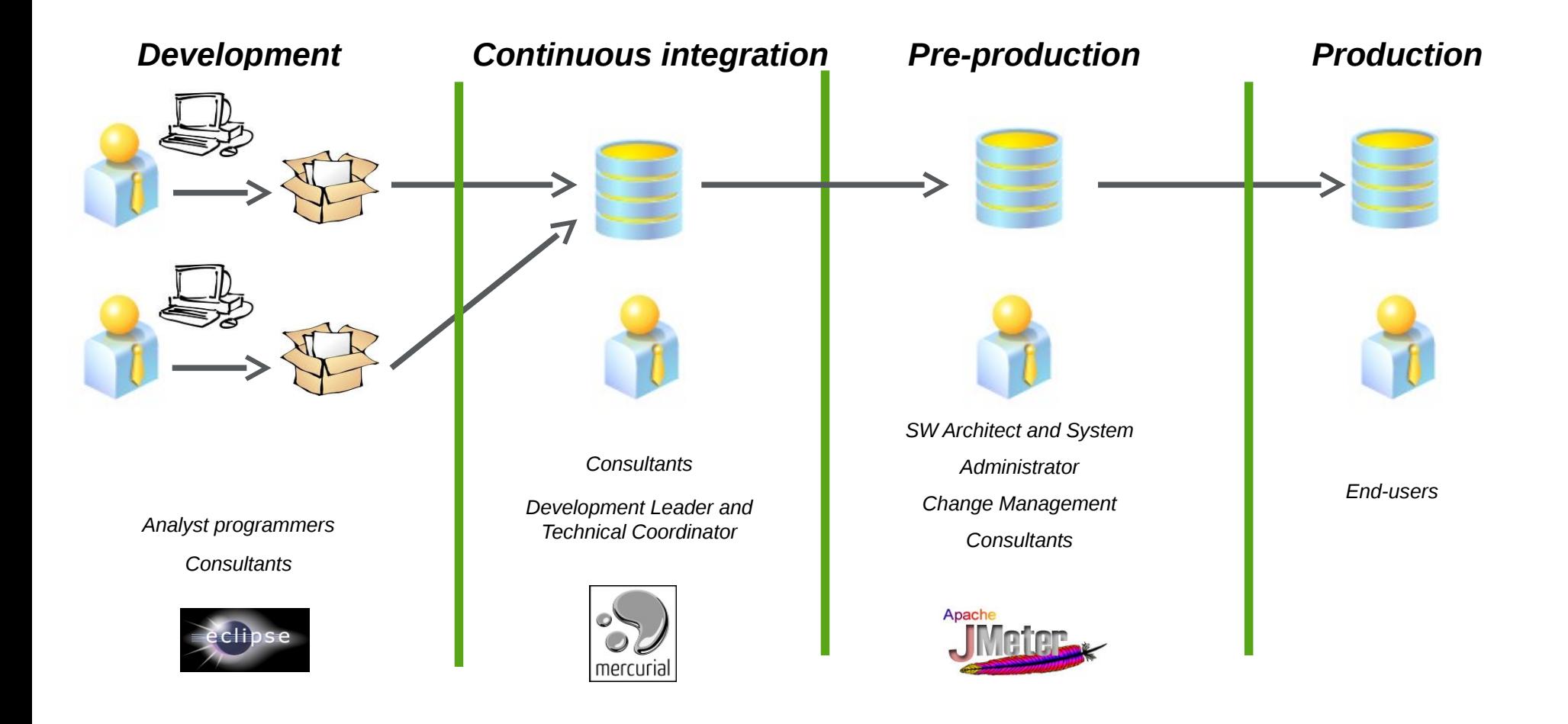

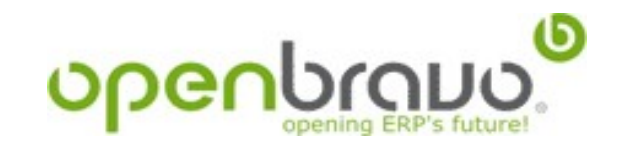

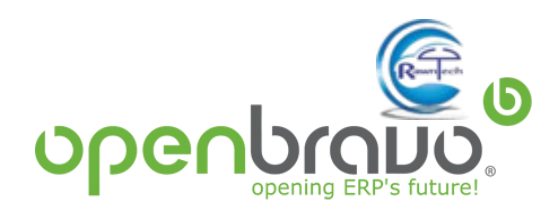

#### **Working environment**

#### IDE: Integrated Development Environment

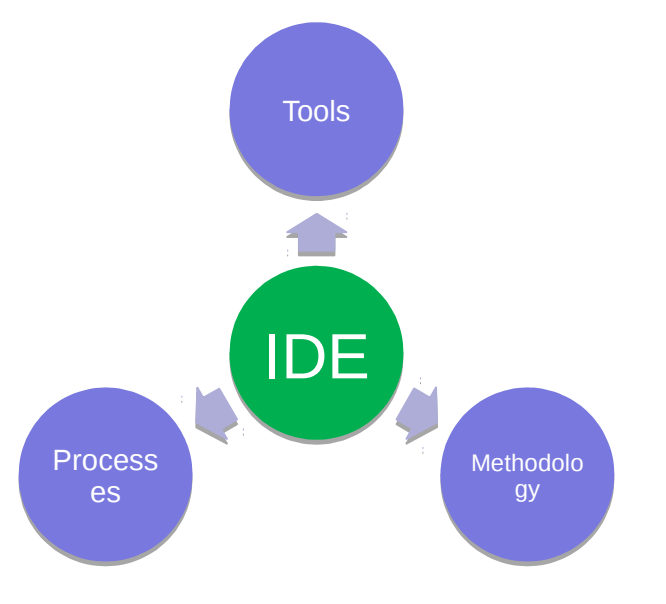

- **Mercurial repository** for source code and database XML-plain files
- **Ant tasks** to build and manage the applications
- **Firebug or Chrome Developers Tools** to debug and test JavaScript code
- **Based on Eclipse**, integrated and graphic environment for development tasks

## **[http://wiki.openbravo.com/wiki/ERP/2.50/Developers\\_Gu](http://wiki.openbravo.com/wiki/ERP/2.50/Developers_Guide/Installation_and_setup_of_Eclipse_IDE) [ide/Installation\\_and\\_setup\\_of\\_Eclipse\\_IDE](http://wiki.openbravo.com/wiki/ERP/2.50/Developers_Guide/Installation_and_setup_of_Eclipse_IDE)**

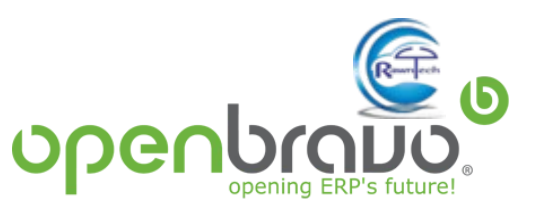

#### **Working environment**

#### IDE: Integrated Development Environment

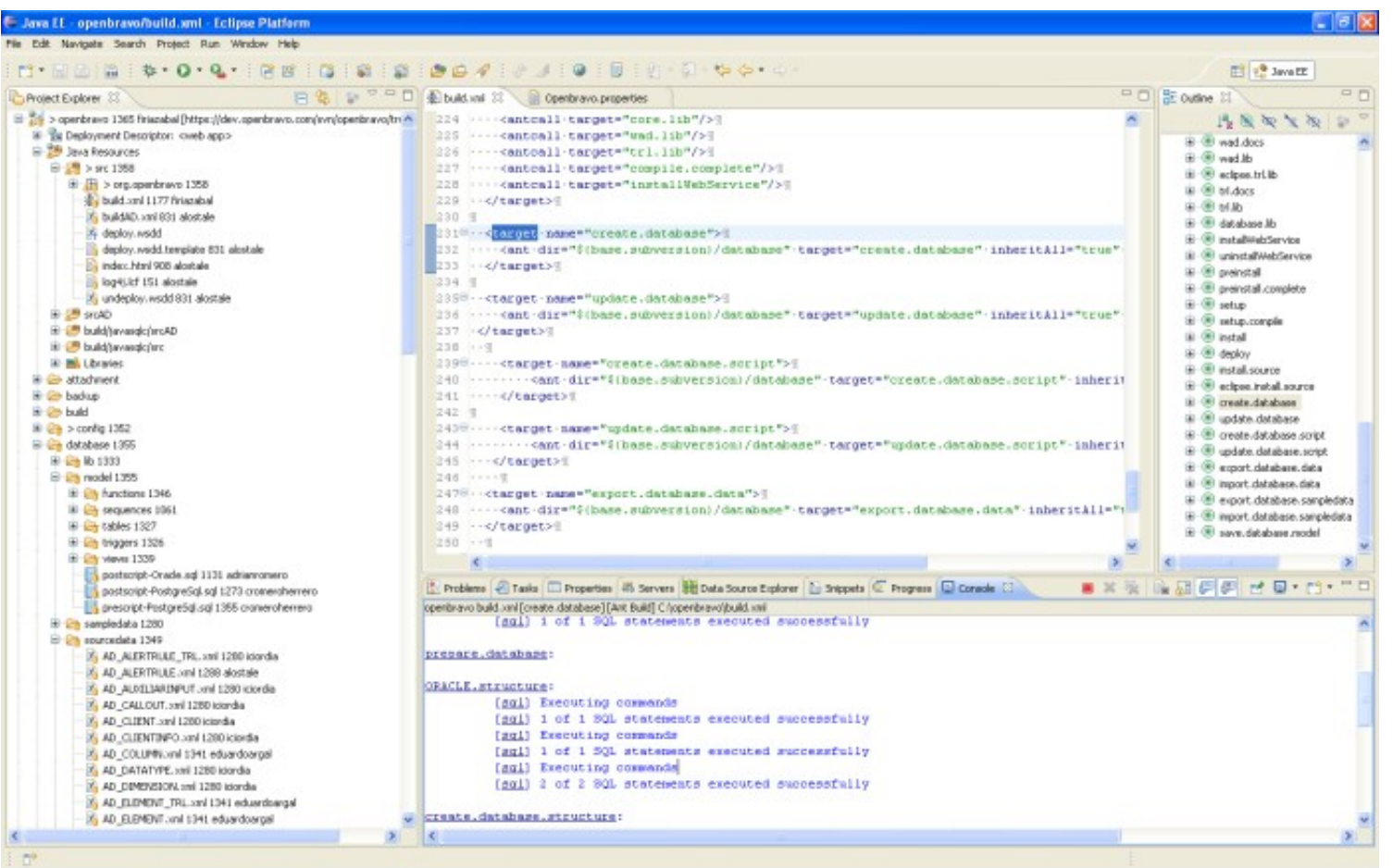

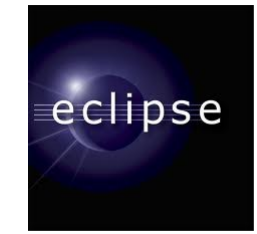

- Files organized by projects
- Integrated with Mercurial or other SCM tools
- Integrated with Apache Ant tasks
- Integrated with Apache Tomcat
- Debugging

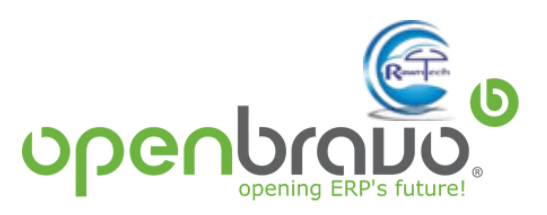

**Advanced development**

**Reporting features**

**Development environment**

**Deployment scenarios**

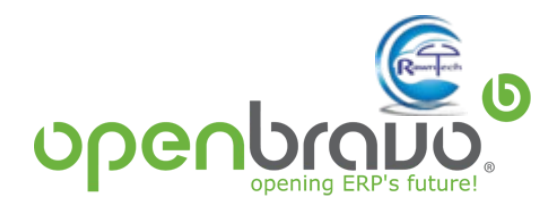

- Professional localizations
- Tier 1 modules: simple, self-implementable modules that can be purchased directly by end client
- Tier 2 modules: high value modules that generally require partner implementation services. And the services of the services of the services of the services of the services of th

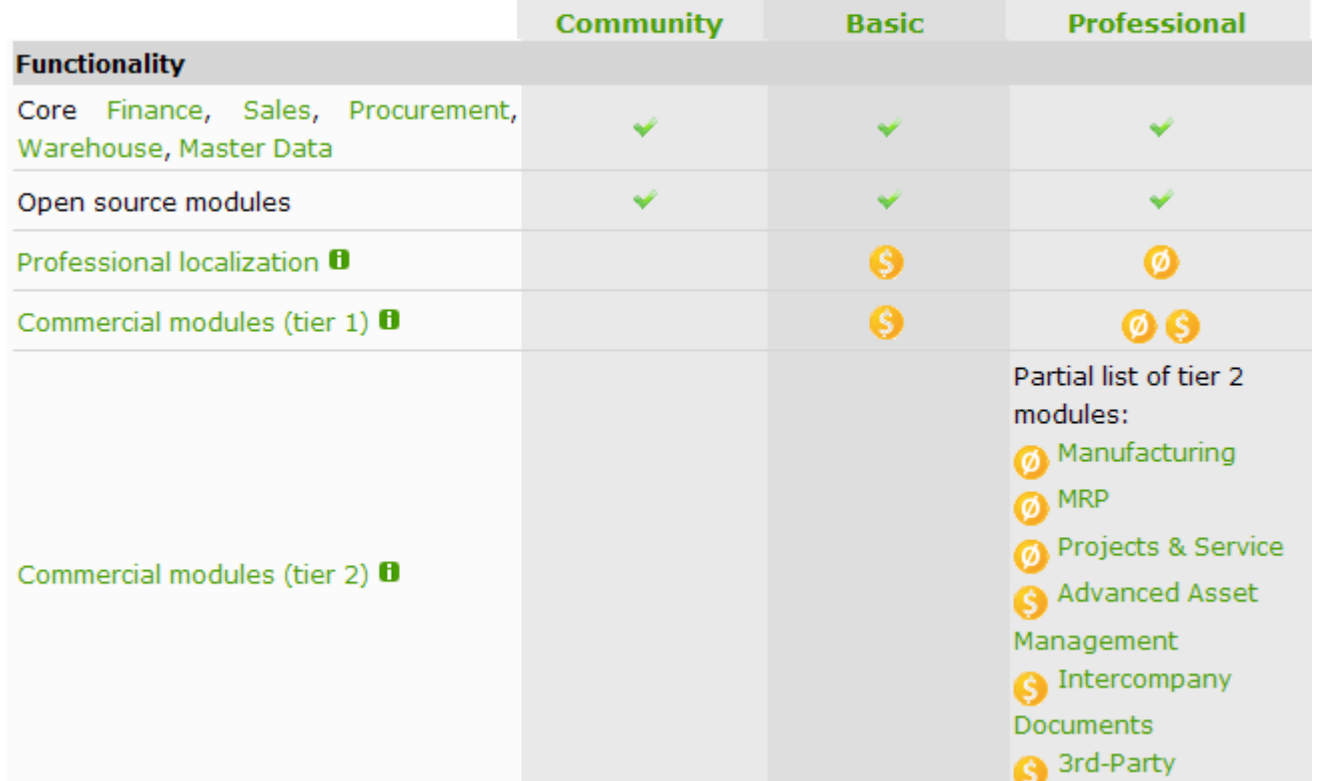

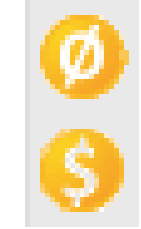

Available at additional cost

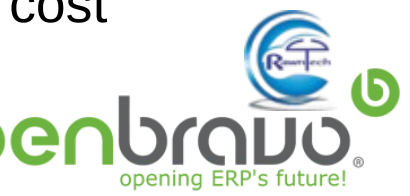

# **Openbravo ERP Editions Comparison**

Support and Implementation tools

- Module Management console to upgrade the modules
- 5 years maintenance on major releases to control upgrade process and timing
- Minimizes support and maintenance costs of the stack
- SLA-based second level support
- Concurrent /named users
- Basic: 1€ / day up to 5 cu

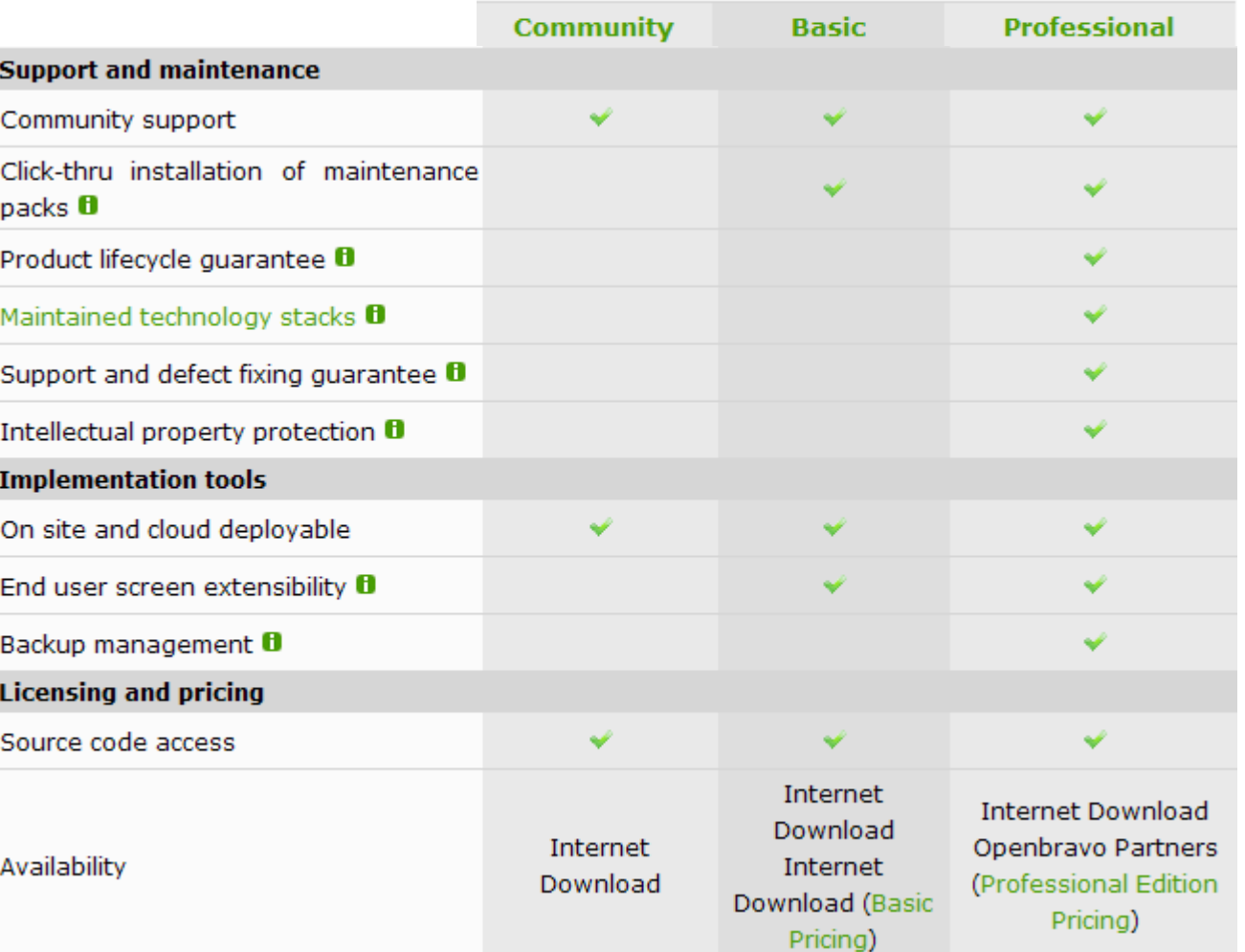

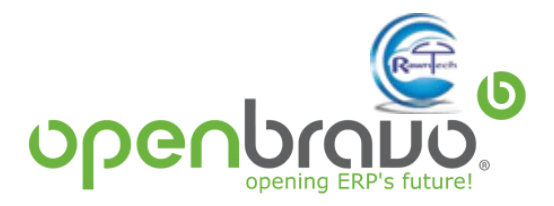

#### **Openbravo ERP Editions Comparison**

Administration console

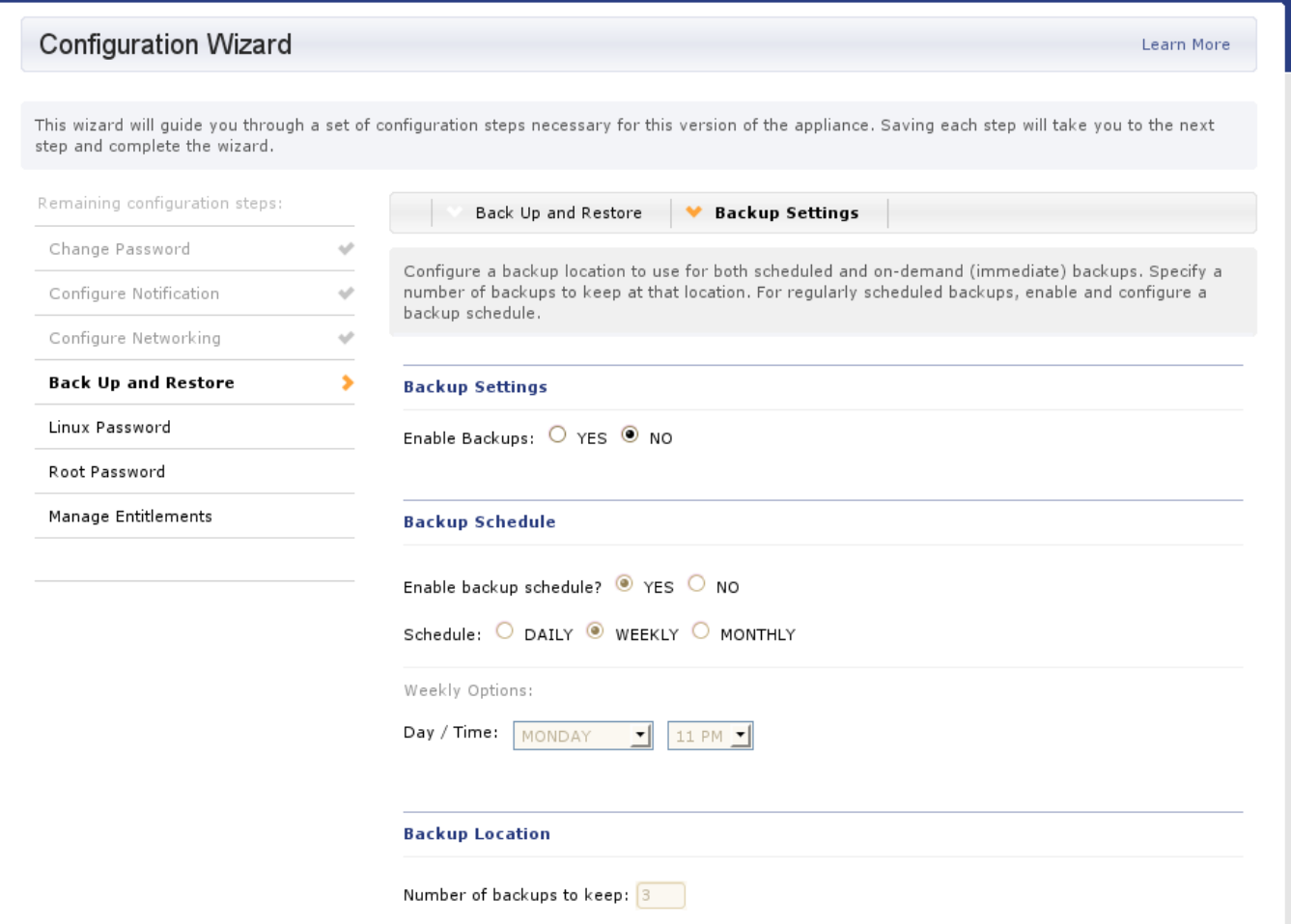

© Openbravo SLU, 2007-2018 Modularity and AD Page 27 **[http://wiki.openbravo.com/wiki/ERP/2.50/Professional\\_Subscription\\_Manual](http://wiki.openbravo.com/wiki/ERP/2.50/Professional_Subscription_Manual)**

#### **Supported technology stacks**

You can either download and configure each stack component **manually**, or choose one of the Openbravo ERP Professional Edition **deployment packages**, which will install and optimally configure them automatically.

Two pre-configured deployment packages are available

- **Ubuntu Package**
- **Cloud Appliance**

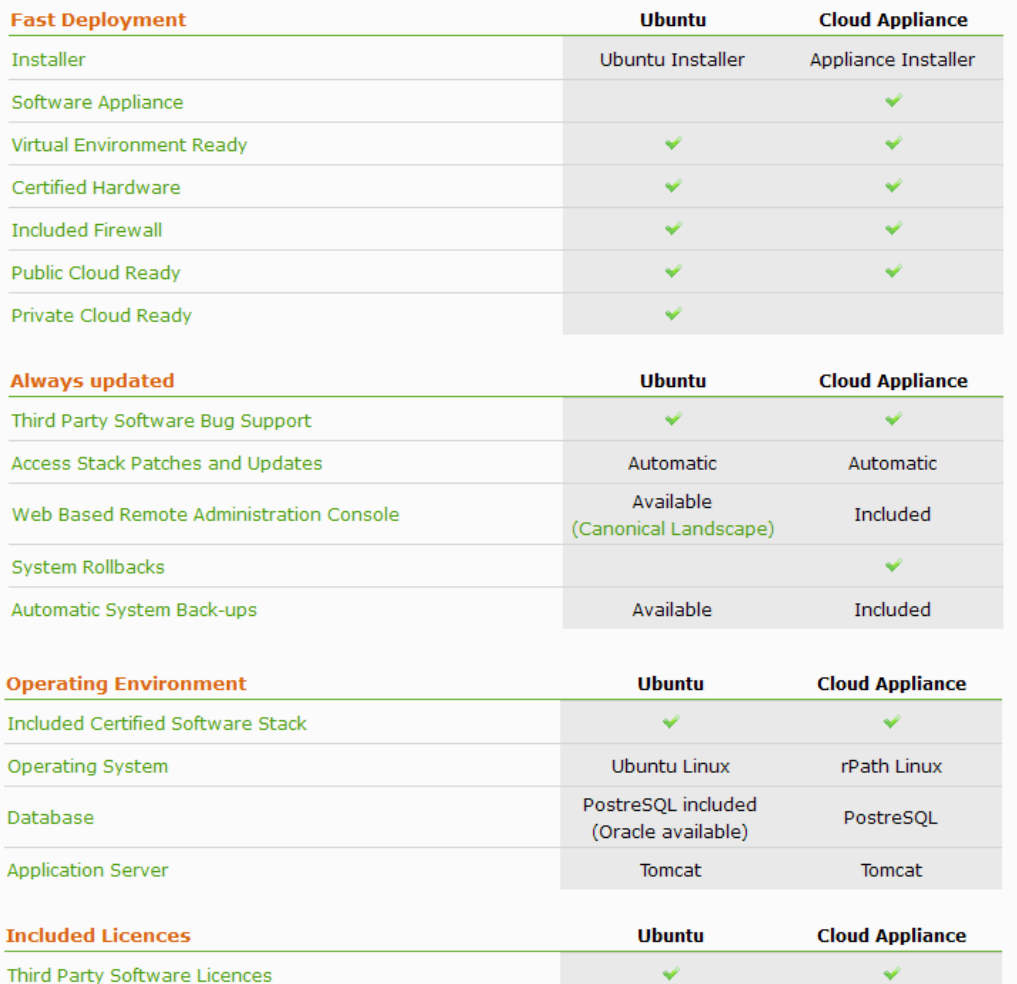

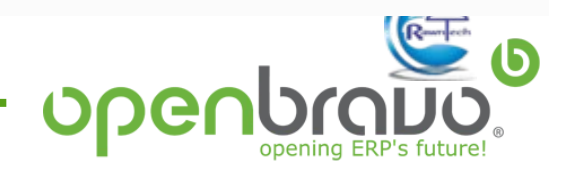

#### • **Install ERP from sources vs. Deployment Packages**

Downloading and installing Openbravo ERP from the sources gives you access to the source code and enables you to set up a development environment should you wish to develop extension modules, but requires technical expertise. Using a deployment package requires no technical expertise, and is generally recommended for most end customer deployments.

#### • **Single or multi-server**

Cloud Appliance deployment package is a single-server solution, while the Ubuntu Package (and of course manually deploying from sources) support multi-server deployments. Sizing document must be checked to determine HW needs.

#### • **Managed Stack updates**

Updates to the technology stack are provided with both deployment packages, providing a secure operating environment for your ERP, with minimal IT administration required.

#### • **Physical vs. Virtual Deployment**

Both options are supported by both deployment packages.

#### • **Cloud Deployment**

Cloud deployment from sources is possible, but is not trivial and requires deep expertise. Cloud deployment is very easy with both deployment packages.

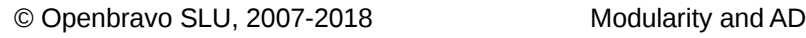

- **Major and Minor versions:** 3 RCX, 2.50 MPX
- **Maintenance Packs**
- **SLA-based 2nd level Support** [http://support.openbravo.com](http://support.openbravo.com/)
- **Public roadmap**

[http://wiki.openbravo.com/wiki/Openbravo\\_ERP\\_roadmap](http://wiki.openbravo.com/wiki/Openbravo_ERP_roadmap)

### • **Issues**

https//issues.openbravo.com

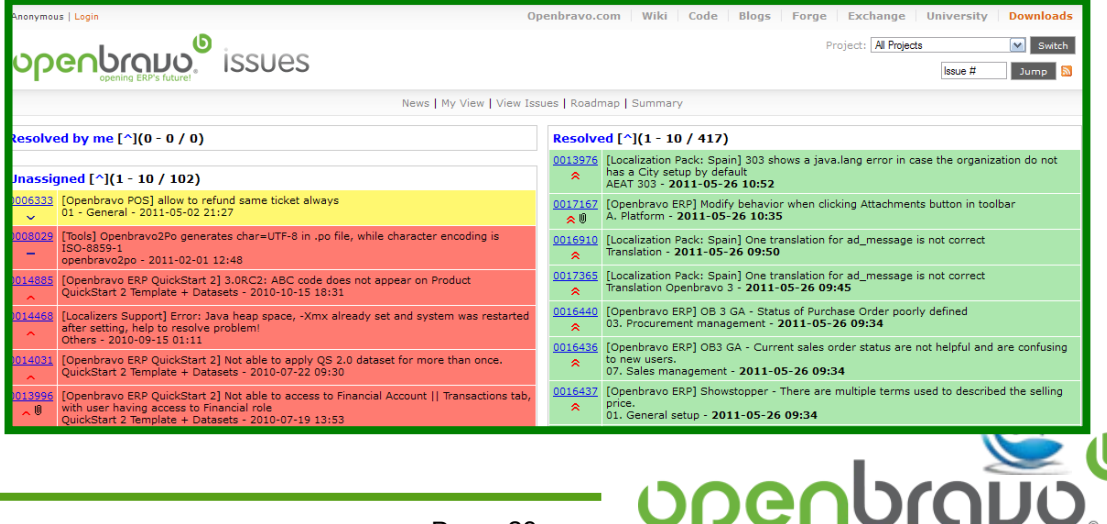

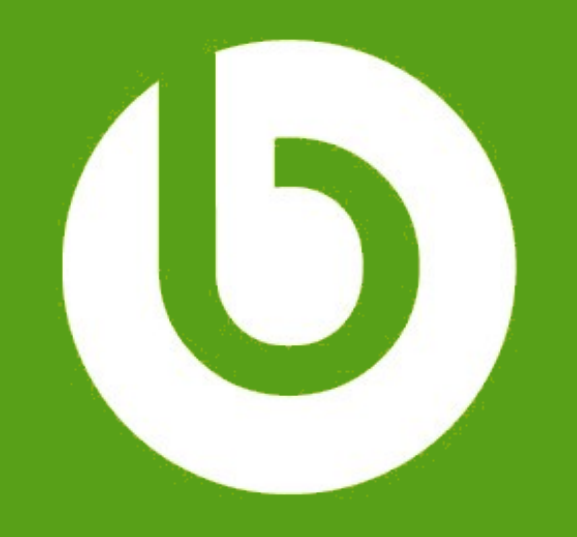

# www.openbravo.com

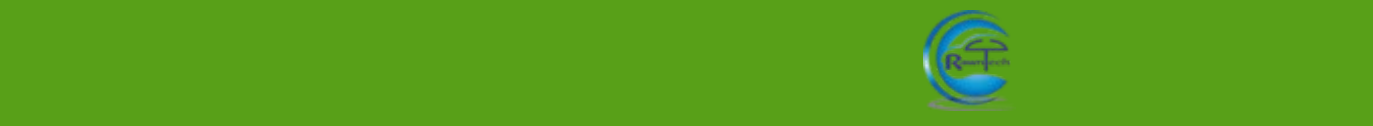